# Advanced RADIUS per client Dialup PPP  $\overline{\phantom{a}}$

# Sommario

**[Introduzione](#page-0-0) [Prerequisiti](#page-0-1) [Requisiti](#page-0-2)** [Componenti usati](#page-0-3) **[Convenzioni](#page-0-4) [Configurazione](#page-0-5)** [Esempio di rete](#page-1-0) [Note sulla configurazione](#page-1-1) **[Configurazioni](#page-1-2) [Verifica](#page-4-0)** [Risoluzione dei problemi](#page-4-1) [Comandi per la risoluzione dei problemi](#page-4-2) [Informazioni correlate](#page-5-0)

### <span id="page-0-0"></span>Introduzione

In questo documento viene fornita una configurazione di esempio per RADIUS avanzato per client PPP di connessione remota.

# <span id="page-0-1"></span>**Prerequisiti**

#### <span id="page-0-2"></span>**Requisiti**

Nessun requisito specifico previsto per questo documento.

#### <span id="page-0-3"></span>Componenti usati

Il documento può essere consultato per tutte le versioni software o hardware.

### <span id="page-0-4"></span>**Convenzioni**

Per ulteriori informazioni sulle convenzioni usate, consultare il documento [Cisco sulle convenzioni](//www.cisco.com/en/US/tech/tk801/tk36/technologies_tech_note09186a0080121ac5.shtml) [nei suggerimenti tecnici.](//www.cisco.com/en/US/tech/tk801/tk36/technologies_tech_note09186a0080121ac5.shtml)

# <span id="page-0-5"></span>**Configurazione**

In questa sezione vengono presentate le informazioni necessarie per configurare le funzionalità

descritte più avanti nel documento.

Nota: per ulteriori informazioni sui comandi menzionati in questo documento, usare lo [strumento di](//tools.cisco.com/Support/CLILookup/cltSearchAction.do) [ricerca](//tools.cisco.com/Support/CLILookup/cltSearchAction.do) dei comandi (solo utenti [registrati](//tools.cisco.com/RPF/register/register.do)).

#### <span id="page-1-0"></span>Esempio di rete

Nel documento viene usata questa impostazione di rete:

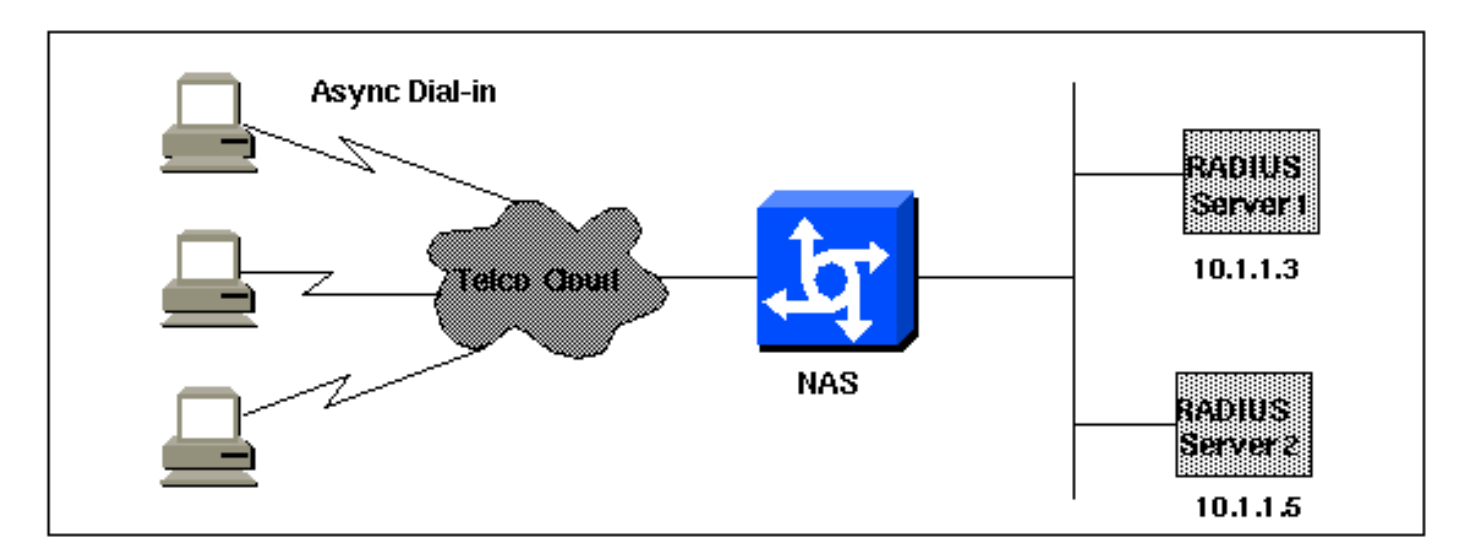

#### <span id="page-1-1"></span>Note sulla configurazione

Prima di iniziare, verificare che la connessione remota funzioni correttamente. Una volta che il modem è in grado di connettersi e autenticarsi localmente, attivare RADIUS. Verificare quindi l'autenticazione per verificare che un utente possa connettersi e autenticarsi tramite RADIUS e attivare l'autorizzazione.

#### <span id="page-1-2"></span>**Configurazioni**

Nel documento vengono usate queste configurazioni:

- NAS
- File client (sul server)
- File utenti (sul server)

#### NAS

```
version 11.2
service timestamps debug datetime msec
service timestamps log uptime
service password-encryption
no service udp-small-servers
no service tcp-small-servers
!
hostname nasX
!
aaa new-model
aaa authentication login default radius local
aaa authentication login no_radius enable
```

```
aaa authentication ppp default if-needed radius
aaa authorization network radius
aaa accounting exec start-stop radius
aaa accounting network start-stop radius
!
enable password cisco
!
username cisco password letmein
ip subnet-zero
no ip domain-lookup
ip name-server 10.6.1.1
async-bootp dns-server 10.1.1.3
async-bootp nbns-server 10.1.1.24
!
interface Ethernet0/0
 ip address 10.1.1.21 255.255.255.0
 no keepalive
!
interface Serial0/0
 no ip address
 shutdown
!
interface Ethernet0/1
 no ip address
 shutdown
!
interface Serial1/0
 physical-layer async
 no ip address
 encapsulation ppp
 async default routing
  async mode interactive
 dialer in-band
 dialer rotary-group 0
 no cdp enable
!
interface Serial1/1
 physical-layer async
 no ip address
  encapsulation ppp
 async default routing
 async mode interactive
 dialer in-band
 dialer rotary-group 0
 no cdp enable
!
interface Serial1/2
 physical-layer async
 no ip address
 encapsulation ppp
 async default routing
 async mode interactive
 dialer in-band
 dialer rotary-group 0
 no cdp enable
!
interface Serial1/3
 physical-layer async
 no ip address
  encapsulation ppp
  async default routing
  async mode interactive
 dialer in-band
  dialer rotary-group 0
```

```
 no cdp enable
!
interface Serial1/4
 physical-layer async
 no ip address
 encapsulation ppp
 async default routing
 async mode interactive
 dialer in-band
 dialer rotary-group 0
 no cdp enable
!
interface Serial1/5
 physical-layer async
 no ip address
  encapsulation ppp
  async default routing
  async mode interactive
 dialer in-band
 dialer rotary-group 0
 no cdp enable
!
interface Serial1/6
 physical-layer async
 no ip address
 encapsulation ppp
 async default routing
 async mode interactive
 dialer in-band
 dialer rotary-group 0
 no cdp enable
!
interface Serial1/7
 physical-layer async
 no ip address
 encapsulation ppp
 async default routing
 async mode interactive
 dialer in-band
 dialer rotary-group 0
 no cdp enable
!
interface Dialer0
 ip unnumbered Ethernet0/0
  ip tcp header-compression passive
  encapsulation ppp
 peer default ip address pool Cisco3640-Group-120
 dialer in-band
 dialer-group 1
 no cdp enable
 ppp authentication pap
!
router rip
 version 2
 redistribute connected
 network 10.1.1.0
 no auto-summary
!
ip local pool Cisco3640-Group-120 10.1.1.80 10.1.1.88
no ip classless
ip http server
!
dialer-list 1 protocol ip permit
dialer-list 1 protocol appletalk permit
```

```
!
 !--- The following two lines are for the RADIUS server;
the first is for the !--- RADIUS being used for
authentication but not accounting. In the second, !---
accounting information is sent, too, but not
authenticating. !--- If you wish accounting to go to the
first, change the 0 to 1646. ! radius-server host
10.1.1.3 auth-port 1645 acct-port 0 radius-server host
10.1.1.5 auth-port 0 acct-port 1646 radius-server key
cisco ! line con 0 exec-timeout 0 0 login authentication
no_radius line 17 24 autoselect during-login autoselect
ppp modem InOut transport input all stopbits 1 speed
57600 flowcontrol hardware line aux 0 line vty 0 4 exec-
timeout 0 0 end
File client (sul server)
!--- Note: This assumes Livingston RADIUS.
# Handshake with router--router needs "radius-server key
cisco":
10.1.1.21 cisco
File utenti (sul server)
!--- Note: This assumes Livingston RADIUS.
# User who can telnet in to configure:
admin Password = "admin"
User-Service-Type = Login-User
# ppp/chap authentication line 1 - password must be
cleartext per chap spec
#
# This user gets an IP address from a pool on the
router.
chapuser Password = "chapuser"
User-Service-Type = Framed-User,
Framed-Protocol = PPP
# ppp/chap authentication line 1 - password must be
cleartext per chap spec
#
# This user has a statically assigned IP address
chapadd Password = "chapadd"
User-Service-Type = Framed-User,
Framed-Protocol = PPP,
Framed-Address = 10.10.10.10
```
# <span id="page-4-0"></span>**Verifica**

Attualmente non è disponibile una procedura di verifica per questa configurazione.

### <span id="page-4-1"></span>Risoluzione dei problemi

Utilizzare questa sezione per risolvere i problemi relativi alla configurazione.

### <span id="page-4-2"></span>Comandi per la risoluzione dei problemi

Nota: consultare le [informazioni importanti sui comandi di debug](//www.cisco.com/en/US/tech/tk801/tk379/technologies_tech_note09186a008017874c.shtml) prima di usare i comandi di debug.

- debug ppp negotiation: per determinare se un client sta passando una negoziazione PPP; in questo caso, viene verificata la presenza di una negoziazione degli indirizzi.
- debug ppp authentication: per determinare se un client sta passando l'autenticazione. Se si utilizza una versione precedente al software Cisco IOS® versione 11.2, usare il comando debug ppp chap.
- debug ppp error: consente di visualizzare gli errori di protocollo e le statistiche sugli errori associate alla negoziazione e al funzionamento della connessione PPP.
- debug aaa authentication: consente di determinare il metodo utilizzato per l'autenticazione (che deve essere RADIUS, a meno che il server RADIUS non sia inattivo) e se gli utenti stanno passando l'autenticazione.
- debug aaa authorization Consente di determinare il metodo utilizzato per l'autorizzazione e se gli utenti lo stanno passando.
- debug aaa accounting: per controllare i record di accounting inviati.
- debug radius: per controllare gli attributi utente scambiati con il server.

# <span id="page-5-0"></span>Informazioni correlate

- [Pagine di supporto per la tecnologia di composizione](//www.cisco.com/web/psa/technologies/tsd_technology_support_design.html?c=277907760&referring_site=bodynav)
- [Strumenti e utilità Cisco Systems](//www.cisco.com/tacpage/support/tac/tools.shtml?referring_site=bodynav)
- [Documentazione e supporto tecnico Cisco Systems](//www.cisco.com/cisco/web/support/index.html?referring_site=bodynav)